## 第2章 さあ準備を始めましょう!

#### 1.電子入札開始までの流れ

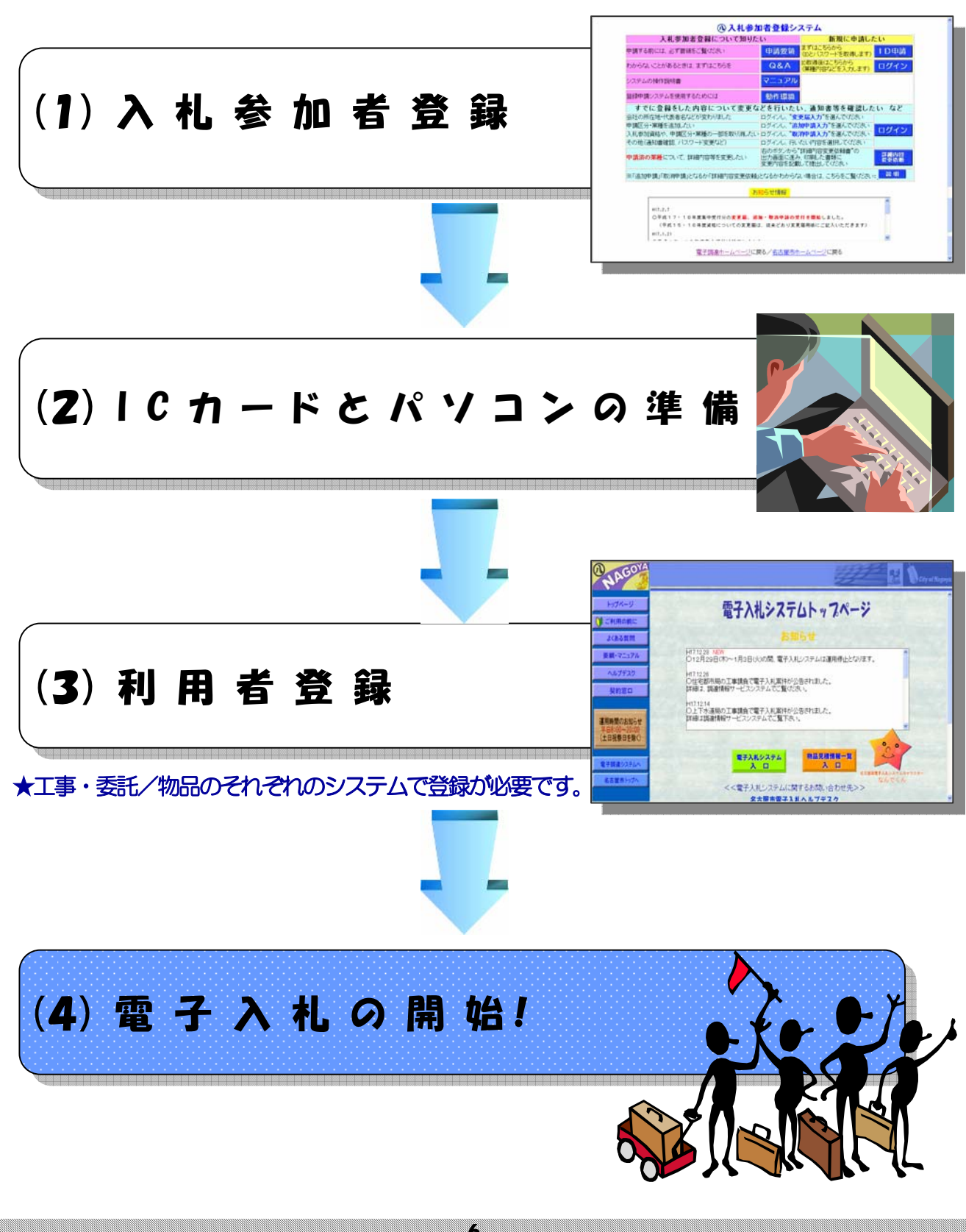

#### 2.電子入札の準備

## (1)入札参加者登録について

競争入札参加資格審査申請

名古屋市の入札に参加するためには、名古屋市電子調達システムのホームページから名古屋市競争入札参 加資格審査の申請を行って、認定されていることが必要です。

電子申請《入札参加者登録システム》の流れ

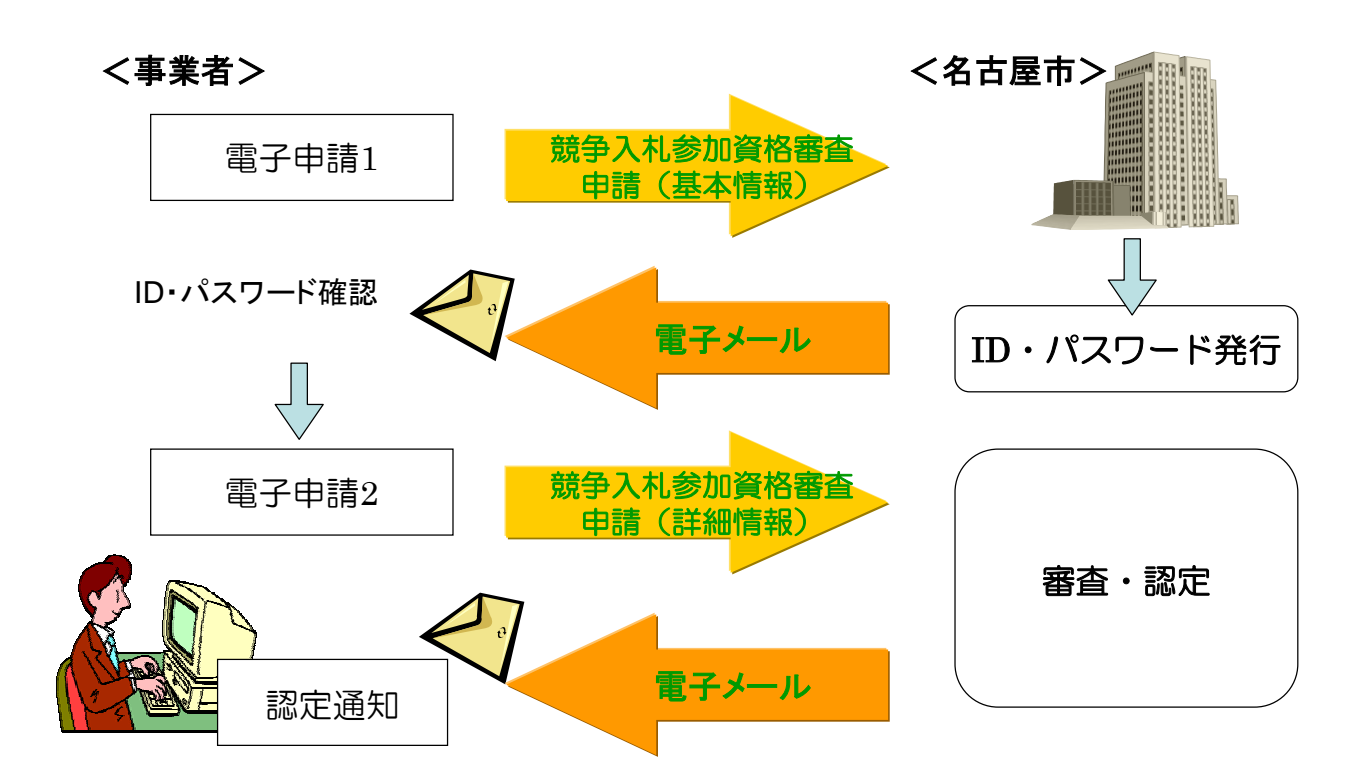

# (2)ICカードとパソコンの準備

ICカード購入の際の留意事項

■カードの発行期間は約1ヶ月を見込んでください。

・購入の際は、名古屋市に対して入札・見積・契約権限を有する

代表者または受任者

で申込みを行ってください。

入札権限を委任していない場合:代表者<br><br>入札権限を委任している場合 :<del>受任</del>者

★ただし少額物品を対象とした電子入札システムでは、ICカードを使用しなくても電子入札ができます。

■ICカードのセットアップについては、各認証局の手順に従っ て設定してください。

ICカードに付属しているソフトウェア等のインストールが使 用するパソコンごとに必要です。

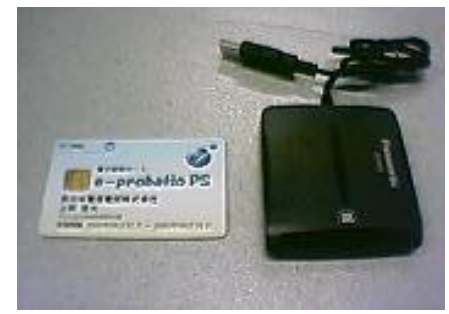

■ICカード用のソフトウェアに名古屋市電子入札システムのURLを登録します。 (JAVAポリシーの設定)

名古屋市用**JAVA**ポリシー設定**URL:** 

**https://www.nyusatsu.city.nagoya.jp/CALS/**

★設定方法については、各認証局へお問い合わせください。

■ICカードのPIN番号の誤入力に注意してください。

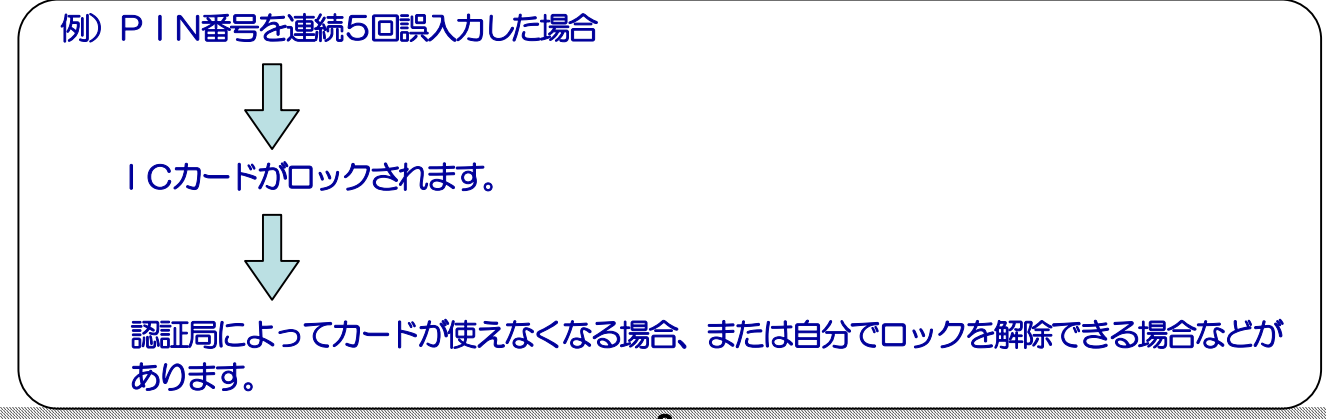

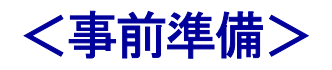

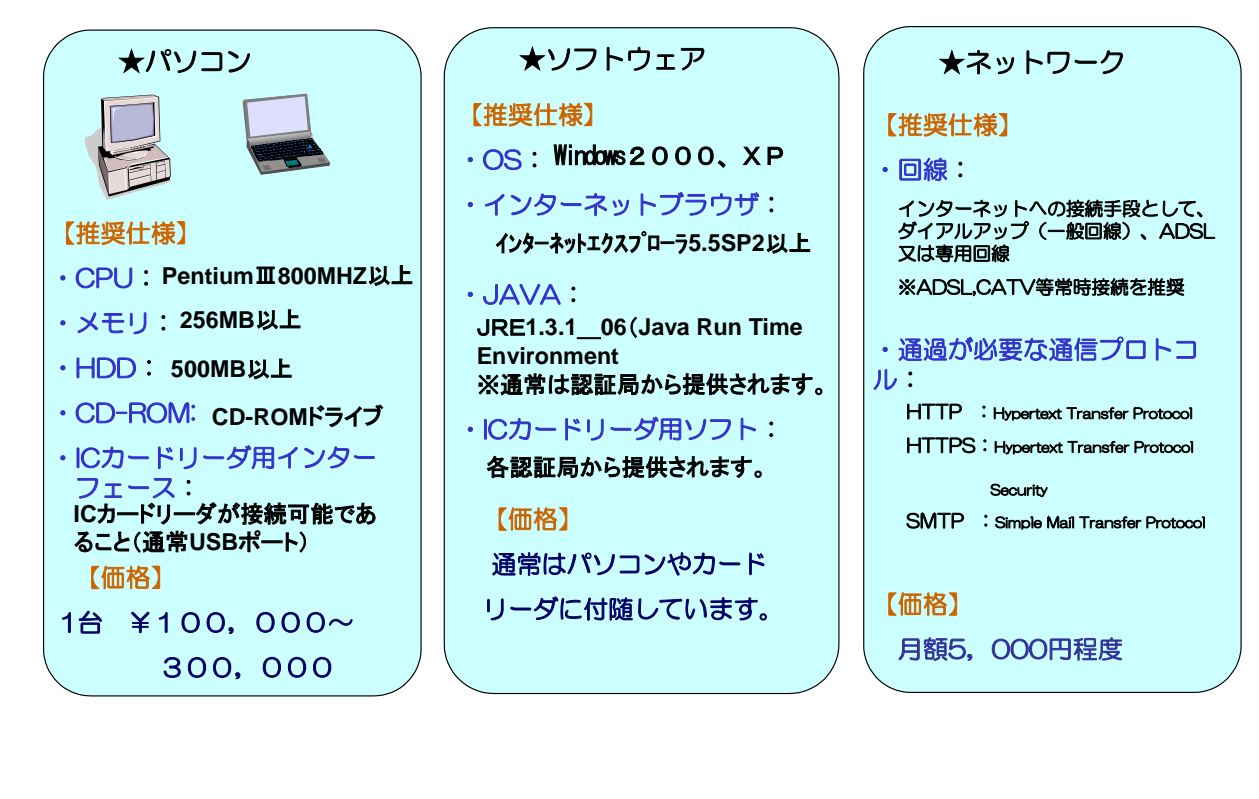

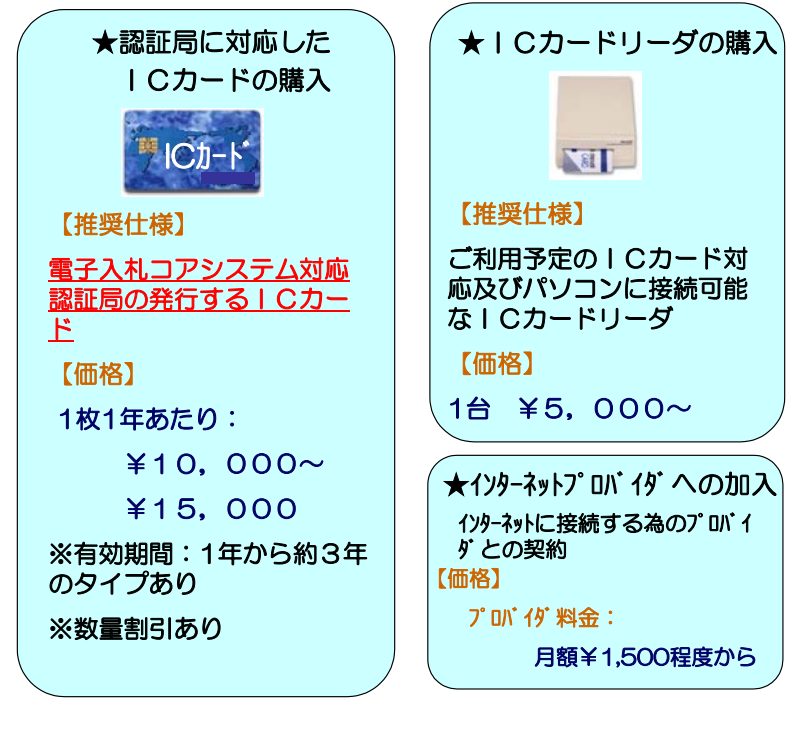

※価格はあくまでも目安を表示しています。

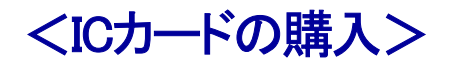

 $\Gamma$ 

#### 下記の電子入札コアシステム対応認証局からICカードを購入できます。

【平成17年4月現在】

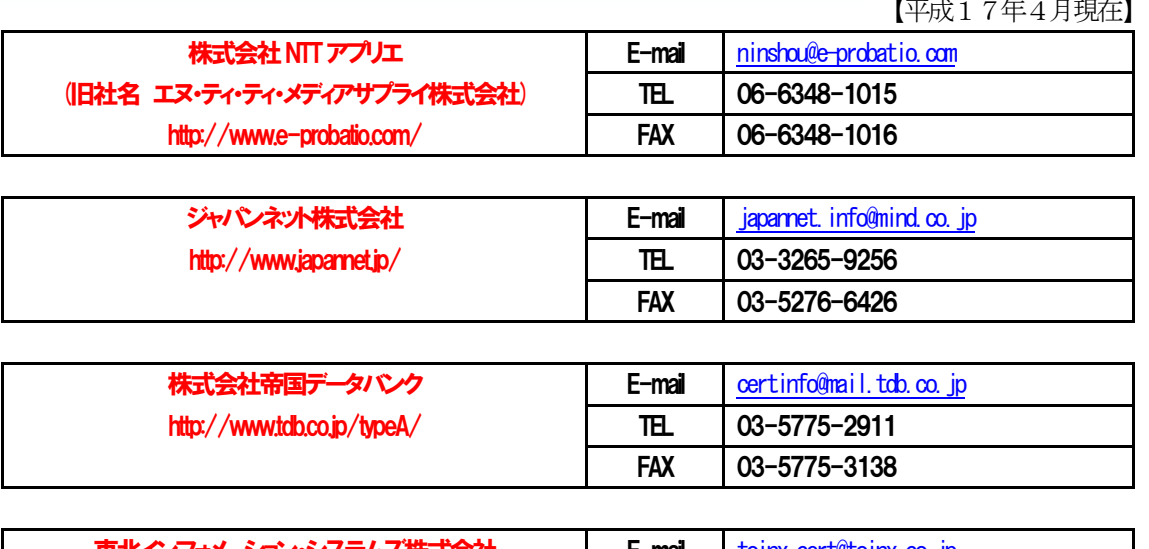

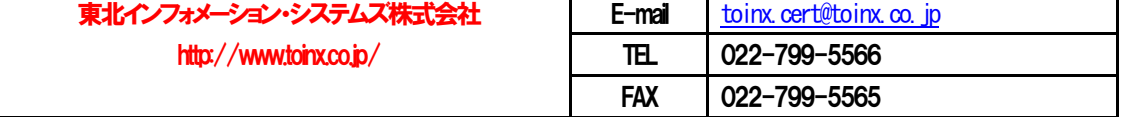

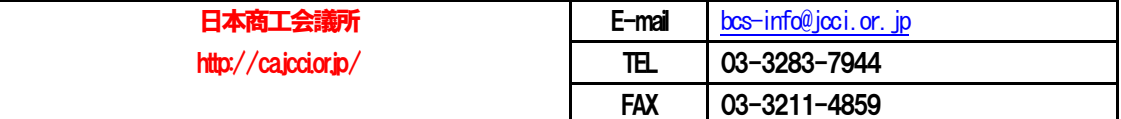

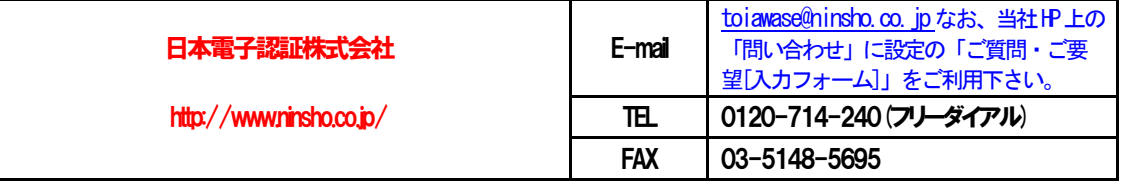

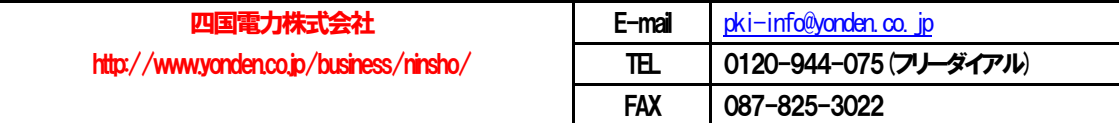

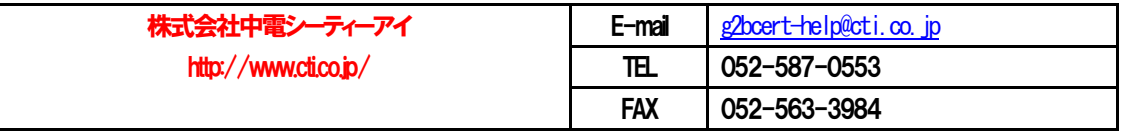

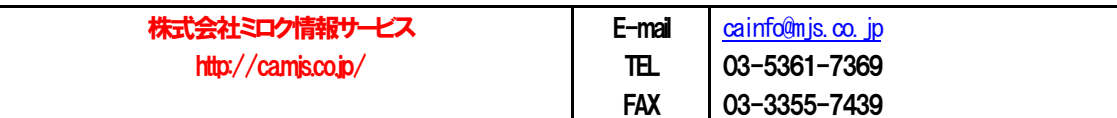

各認証局への問い合わせ先は、電子入札コアシステム開発コンソーシアムのホームページから閲覧できます。

コアシステム対応認証局一覧への URL: http://www.cals.jacic.or.jp/coreconso/ (上記は、左記ホームページの記載順による。)

10 ★一部のICカードについては、名古屋市法人市民税などの電子申告にも利用可能です。→ http://www.eltax.jp/

(3)利用者登録

#### 電子入札システムの利用者登録

名古屋市競争入札参加資格審査申請で認定された事業者とICカード (電子認証) の結びつけを行います。 パソコンにカードリーダが接続されていることを確認してください。

利用者登録は、名古屋市電子調達システムのホームページから行ってください。

## http://www.chotatsu.city.nagoya.jp

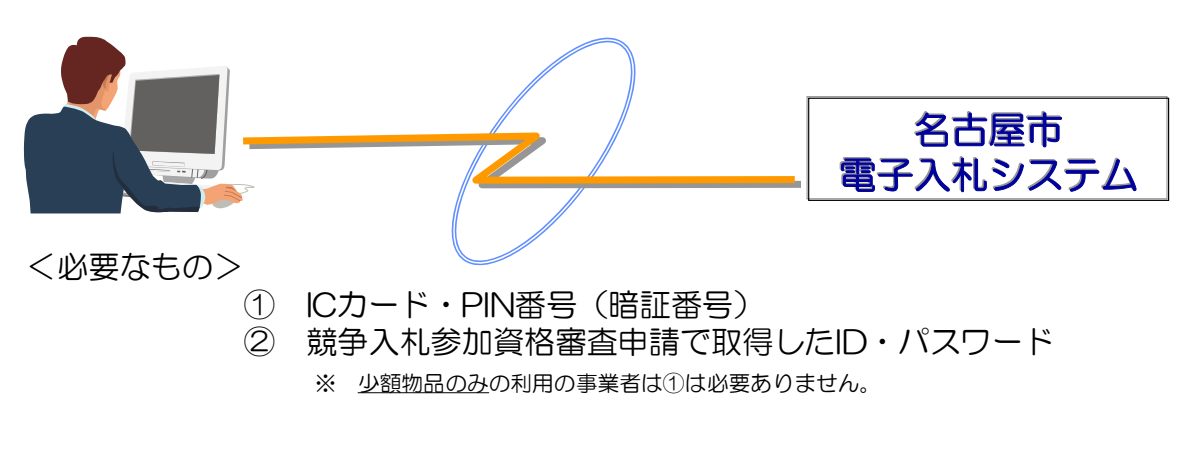

利用者登録時の留意事項

■ICカードは複数枚登録することができます。1枚ごとに利用者登録を行ってください。

※ 他の公共団体や自治体などの電子入札では複数枚使用できない場合があります。

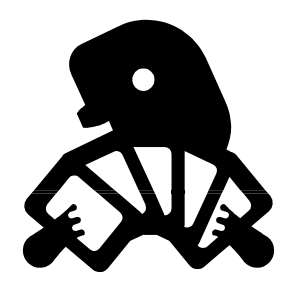

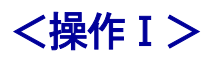

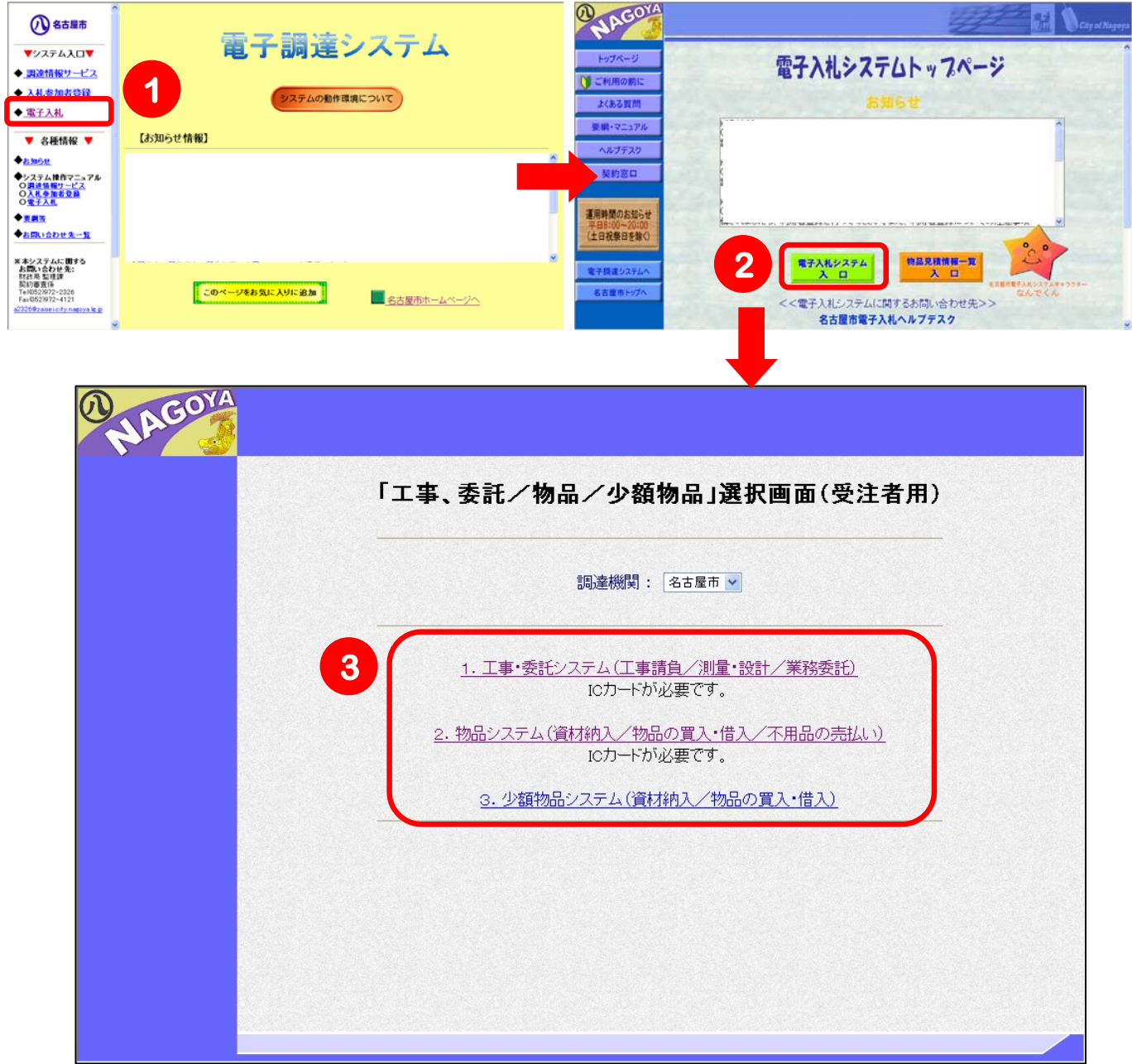

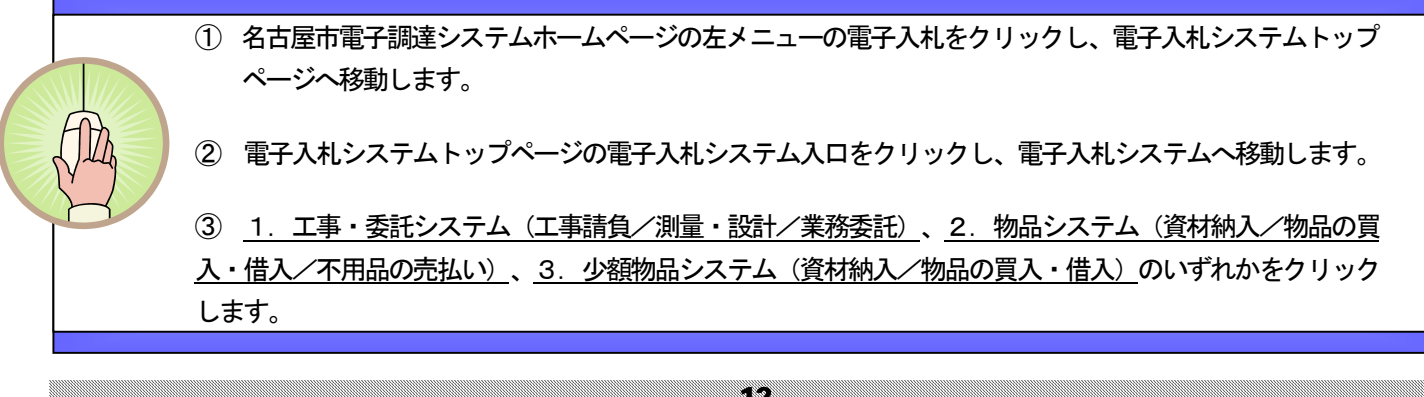

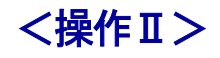

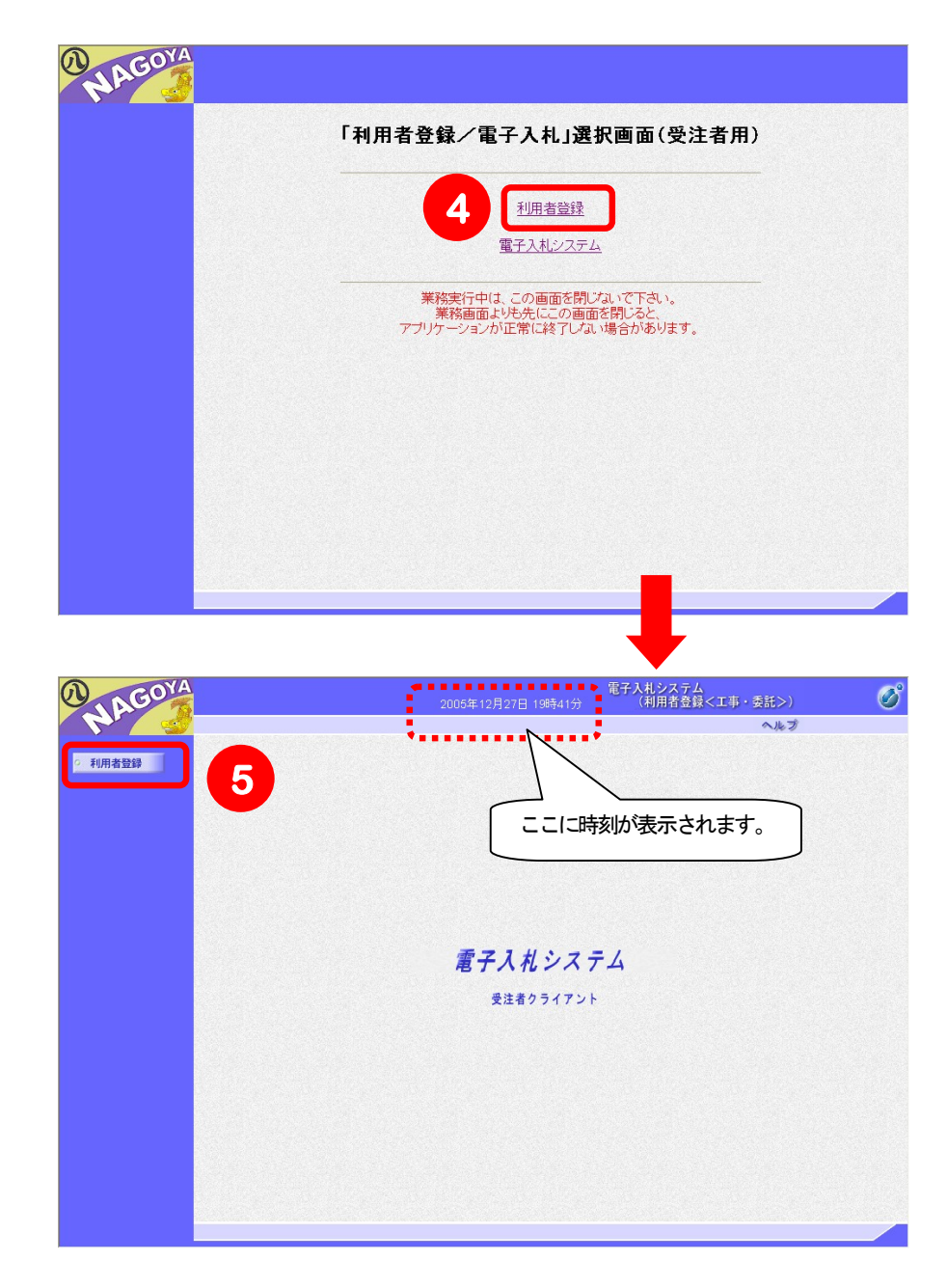

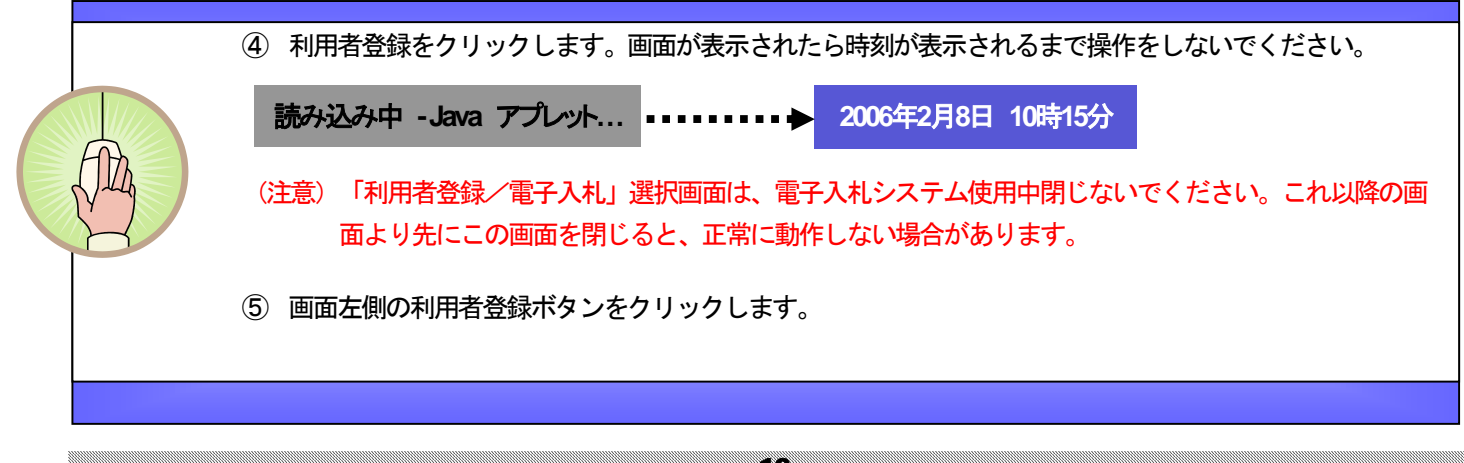

## <操作Ⅲ>

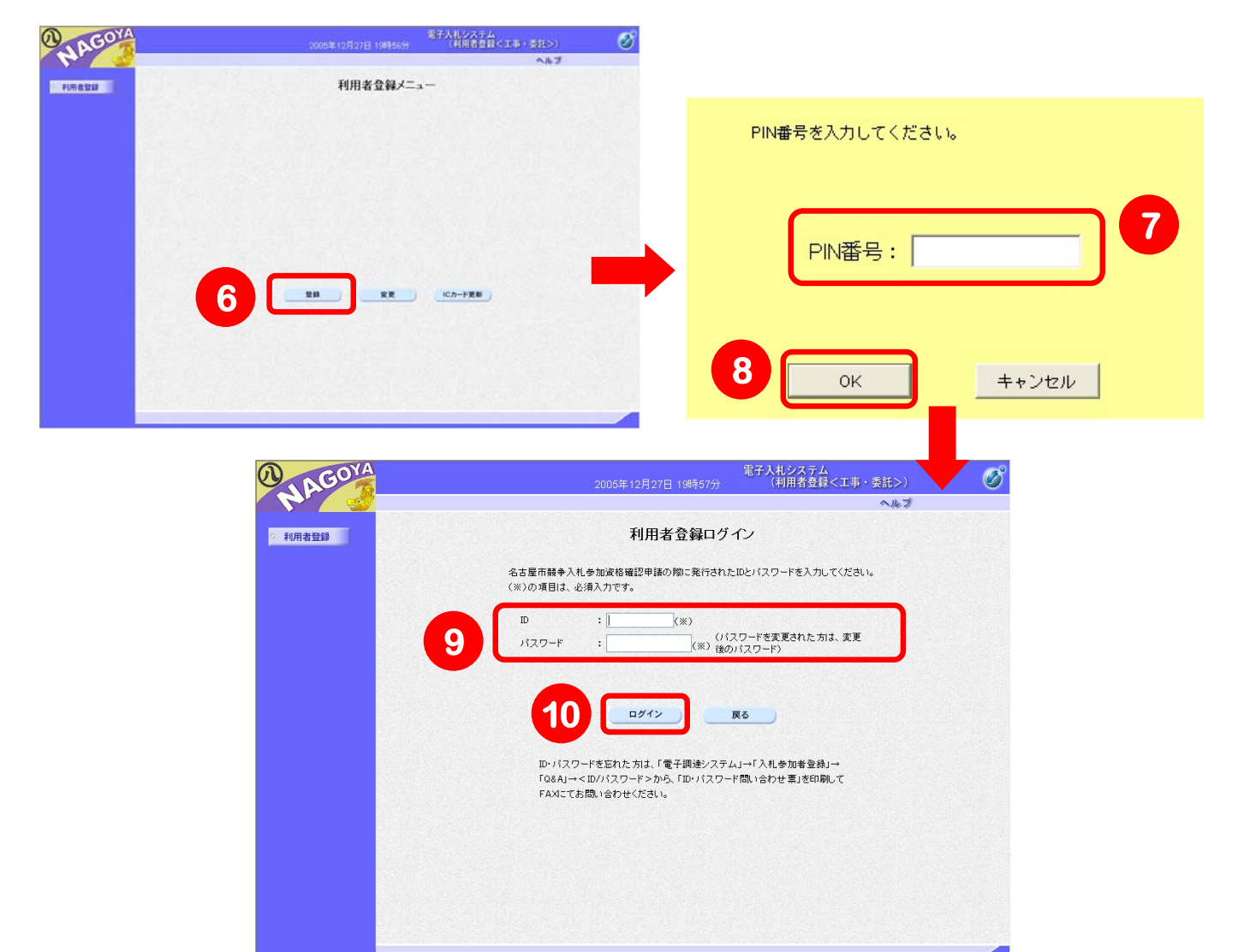

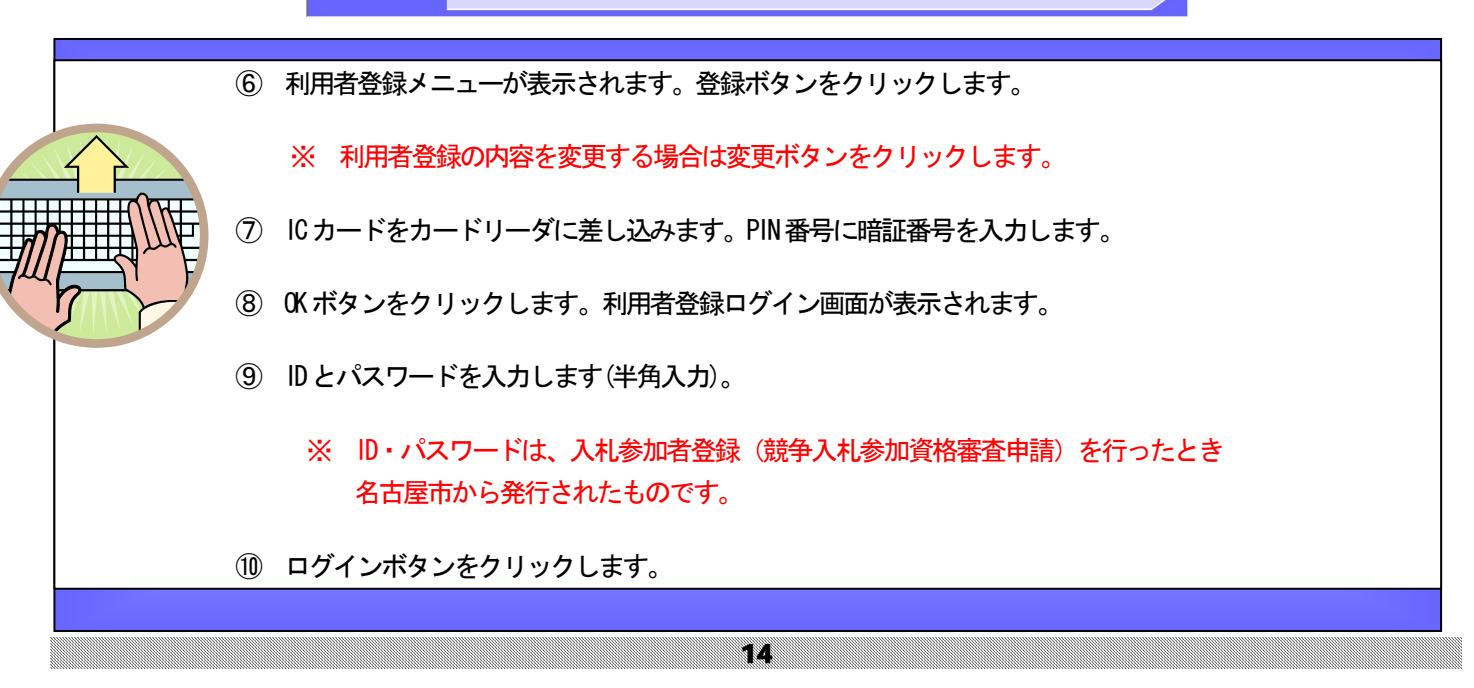

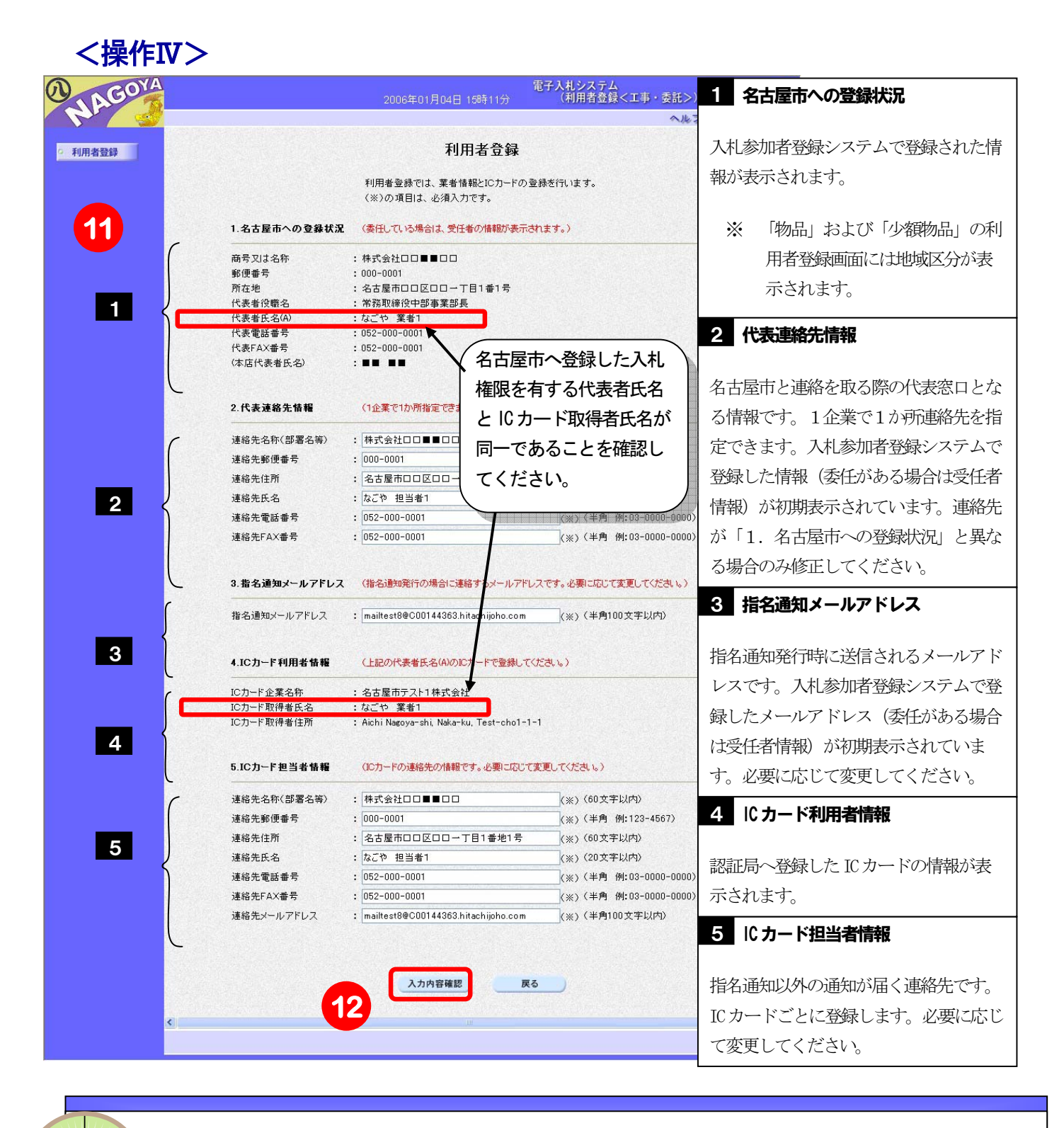

⑪ 利用者登録画面が表示されます。※のついた必須項目を入力します。

⑫ 入力内容確認ボタンをクリックします。

15

## <操作Ⅴ>

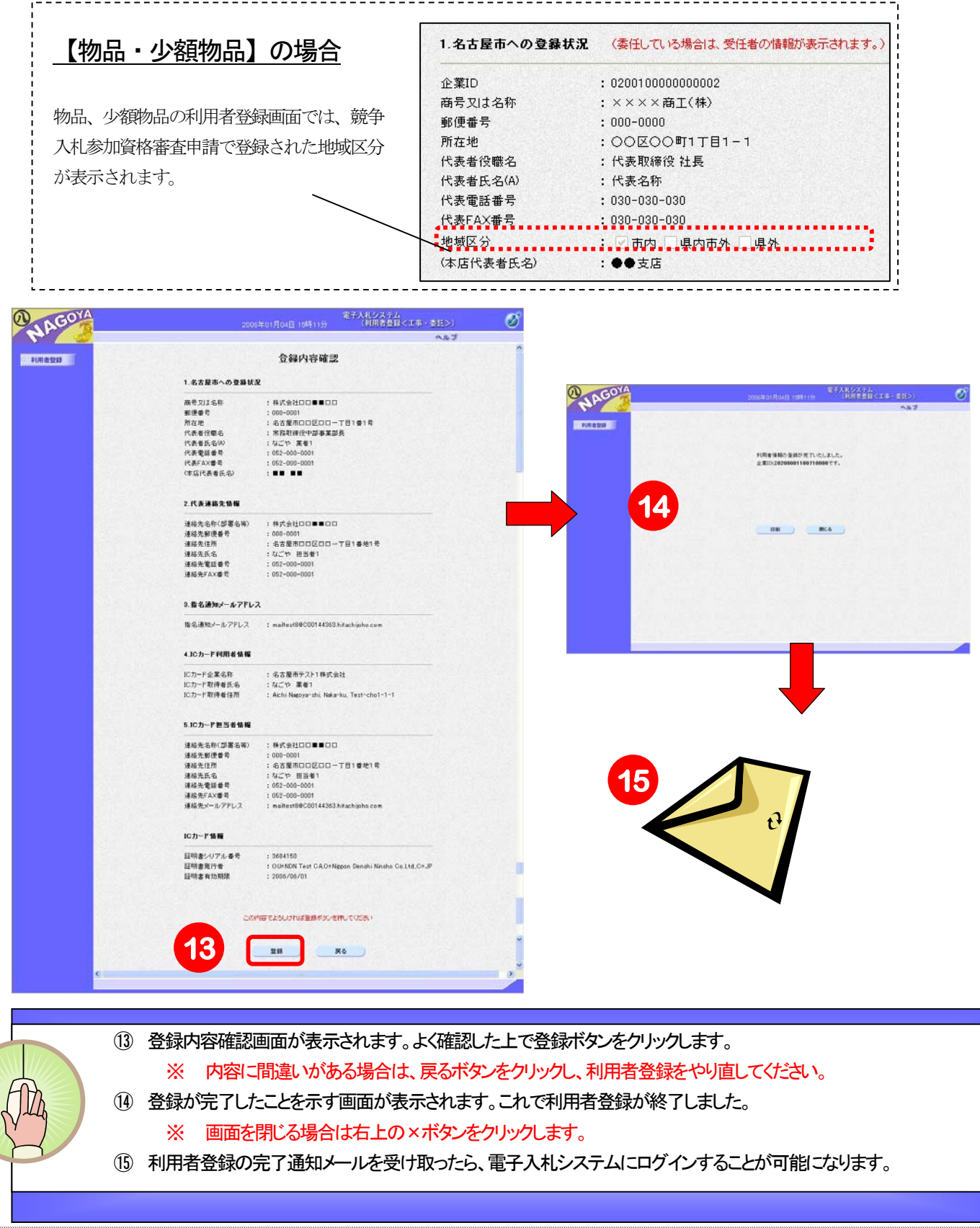